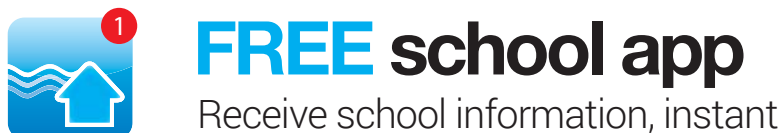

Receive school information, instantly and directly to your smartphone

## How to get the School Stream app on your mobile device

- 1. From your mobile device go to the App Store (iPhone/iPad) or Play Store (Android), search for **School Stream** and download the app to your phone.
- 2. Make sure you agree to **push notifications**
- 3. Once School Stream has finished installing, open the app, type your school name into the search then select your school. For more detailed instructions go to **schoolstream.com.au/download**
- 4. Are your children attending different schools? Tap the school selector,  $\mathbf{E}$  select add a school, type the school name\* into the search then add. Jump between your children's schools by touching the school name/logo in the top blue bar, or switch schools from the slide-in menu. \*Any additional schools will need to be licensed users of School Stream to appear in the app.

## Choose what notifications you receive

- 1. Open the School Stream app on your mobile device
- 2. From the slide-in menu, go to Settings
- 3. Under Edit/Alerts select My Schools and select your School to open the Notifications page
- 4. Toggle notifications on or off individually (e.g. Alerts, Events, Newsletters, etc.)
- 5. When you have finished, use the Back button to return to the Settings page, then select Done to return to your School

Return at any time to change the notifications you receive.

## Don't have a smartphone?

If you don't have access to a smartphone and require information to be delivered via traditional methods (printed notices & email), please fill out the form below and submit it to the school office.

## **Family name:** \_\_\_\_\_\_\_\_\_\_\_\_\_\_\_\_\_\_\_\_\_\_\_\_\_\_\_\_\_\_\_\_\_\_\_\_\_\_\_\_\_\_\_\_\_\_\_\_\_\_\_\_\_\_\_\_\_\_\_\_\_\_\_\_\_\_\_\_\_\_\_\_\_\_\_\_\_\_\_\_\_\_\_\_

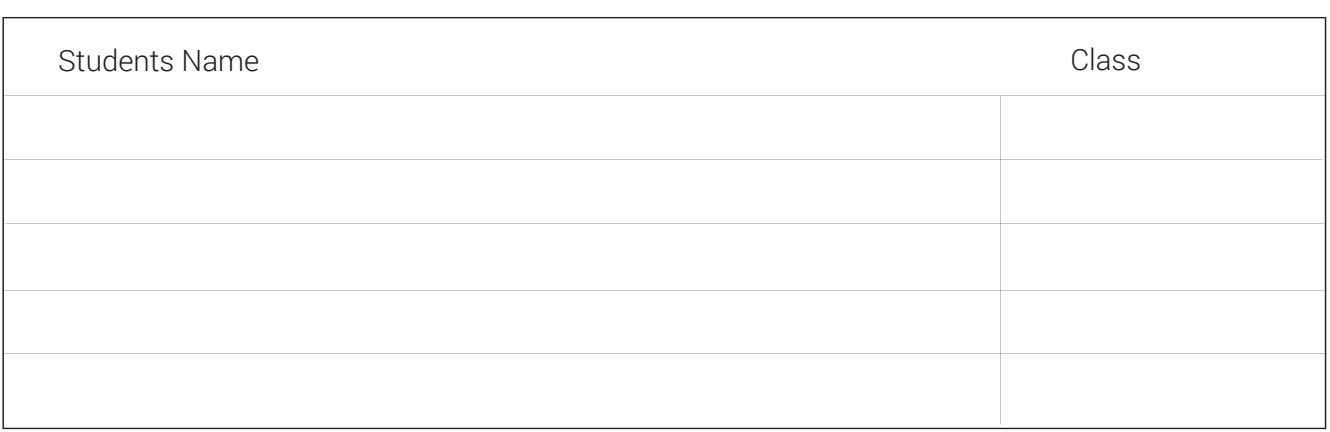

Please indicate the reason:

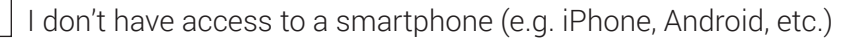

I prefer not to receive information from the school on my smartphone

Other (please specify)\_\_\_\_\_\_\_\_\_\_\_\_\_\_\_\_\_\_\_\_\_\_\_\_\_\_\_\_\_\_\_\_\_\_\_\_\_\_\_\_\_\_\_\_\_\_\_\_